# **Postup inštalácie Multimediálneho šlabikára K. Štefeková – R. Culková**

#### **Požiadavky aplikácie:**

Aplikáciu spustíte v operačných systémoch **Windows 7, 8, 8.1,10, 11**. V systéme musí byť nainštalovaný *.net framework*, minimálna verzia 4.5. V systéme Windows 7 (ak nebol aktualizovaný) je potrebné ho doinštalovať.

[Doplnok je oficiálny a voľ](http://www.microsoft.com/en-us/download/details.aspx?id=30653)ne stiahnuteľný zo oficiálneho webu Microsoft. http://www.microsoft.com/en-us/download/details.aspx?id=30653

## **1.**

**Interaktívny šlabikár je pripravený ako program**, ktorý je potrebné nainštalovať do počítača. Po stiahnutí inštalačného balíka spustite súbor Slabikar setup.msi.

#### Ω

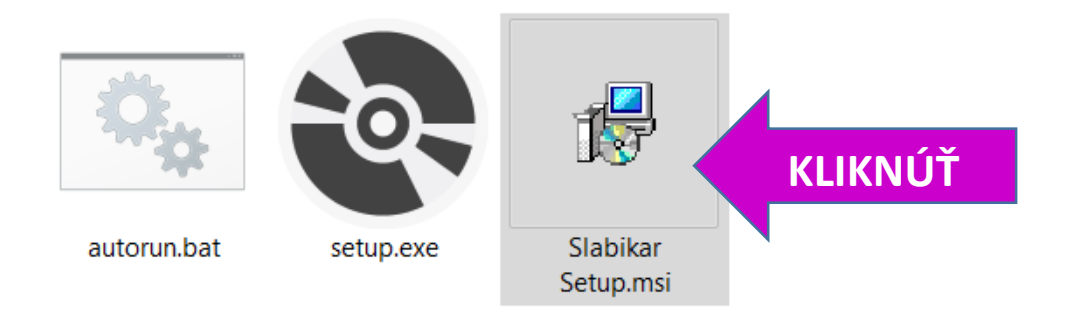

Pokiaľ inštaláciu spúšťate z CD, mala by sa spustiť automaticky. Ak sa tak nestane, spustíte ju rovnako cez súbor Slabikar Setup.msi.

### **2.**

V komunikačných oknách je potrebné kliknúť na tlačidlo "Next" (Ďalej).

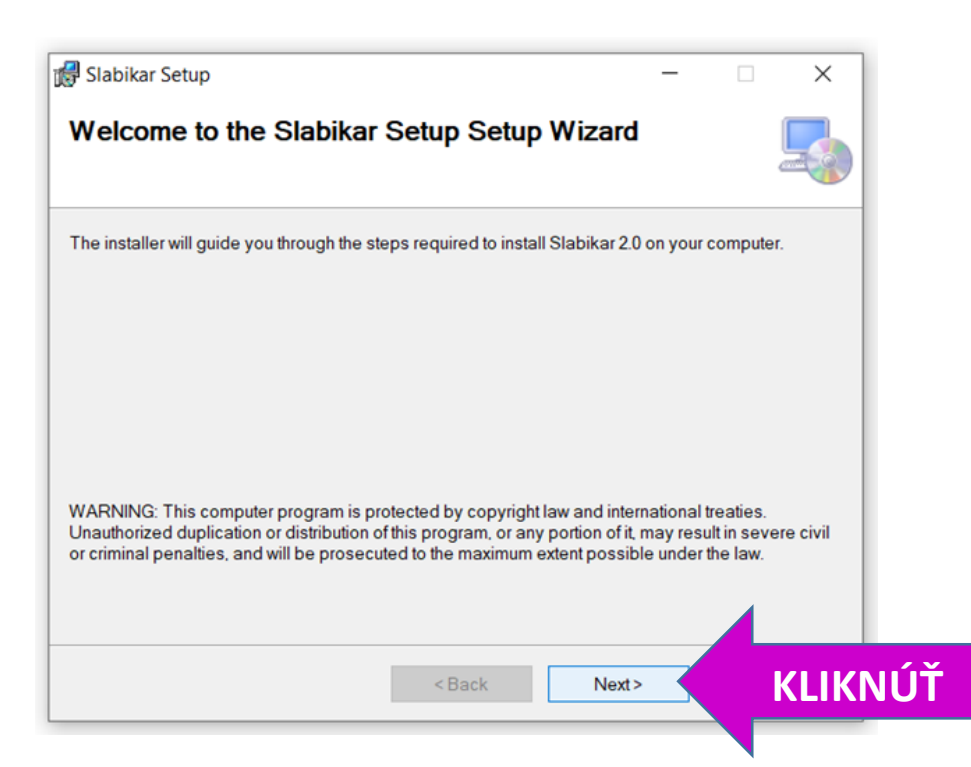

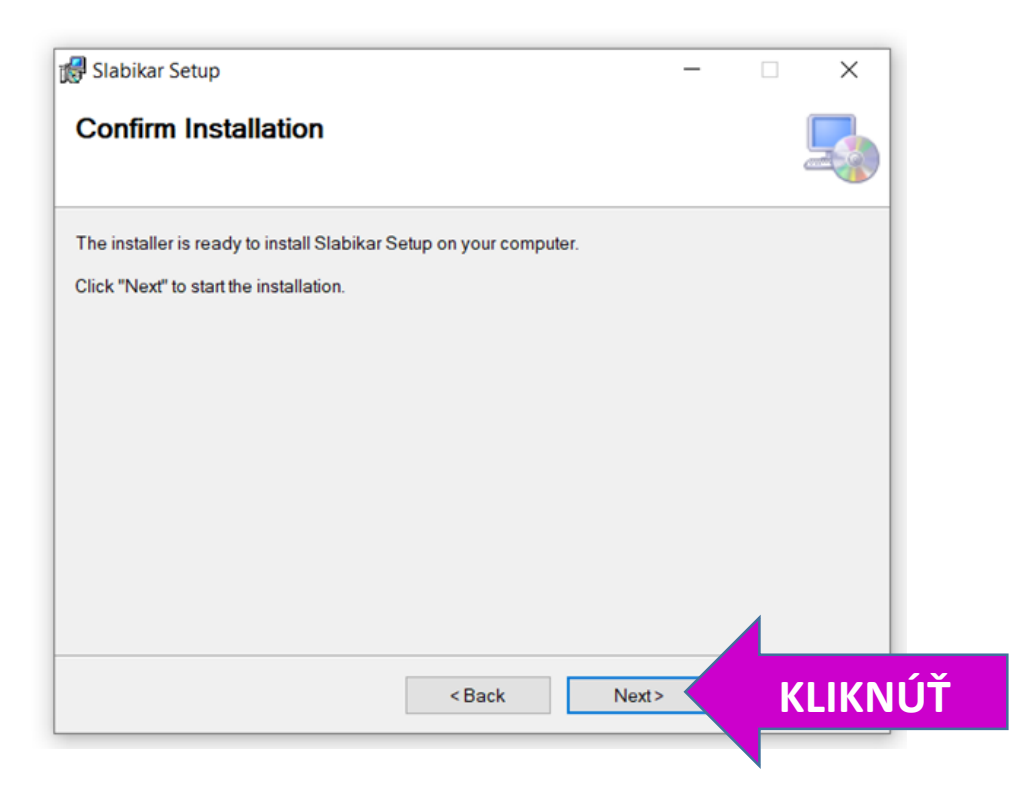

# **3.**

Príprava aplikácie môže trvať dlhší čas (až do cca 25 min, podľa výkonnosti počítača). Pri inštalácii z CD môže mechanika vydávať hluk, niekedy môže byť počuť tupé zvuky podobné klopkaniu.

**Neprerušujte inštaláciu!** Inštalácia obsahuje veľké množstvo priečinkov s obrázkami, ktoré si musí operačný systém rozbaliť do počítača.

Na obrazovke bude po celý čas prípravy zobrazené toto okno, čakajte, kým systém ukončí inštaláciu.

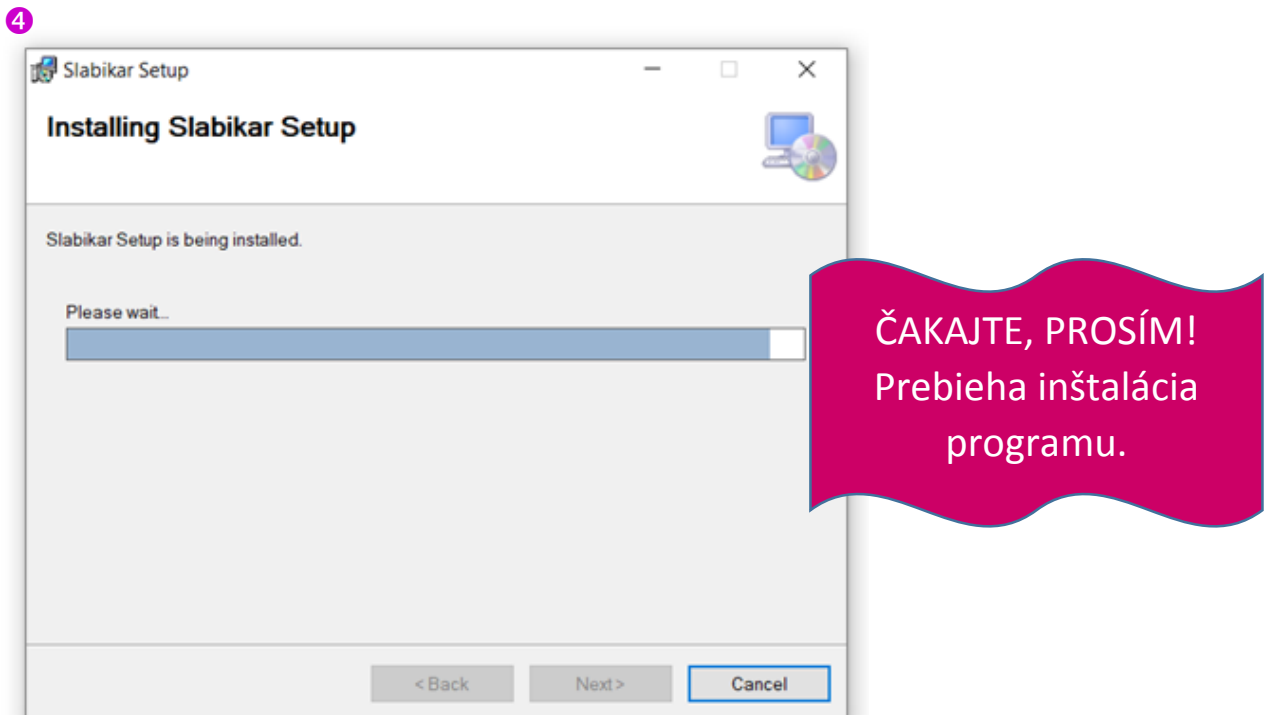

#### **4.**

Po ukončení inštalácie kliknite na tlačidlo **Close**.

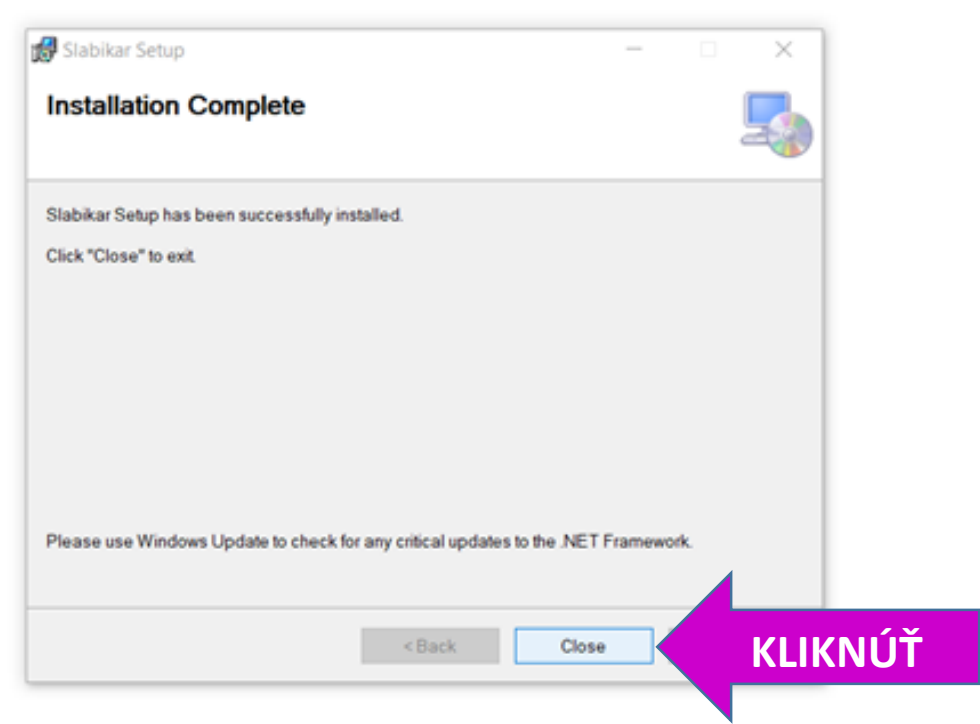

## **5.**

Po ukončení inštalácie programu sa automaticky otvorí úvodná obrazovka interaktívneho šlabikára a môžete s ním začať okamžite pracovať.

Ak sa aplikácia nespustí automaticky, spustíte ju cez ikonu myšky, ktorú by ste mali nájsť na pracovnej ploche.

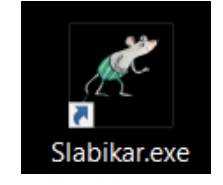

Program ukončíte kliknutím na tlačidlo **Koniec**.

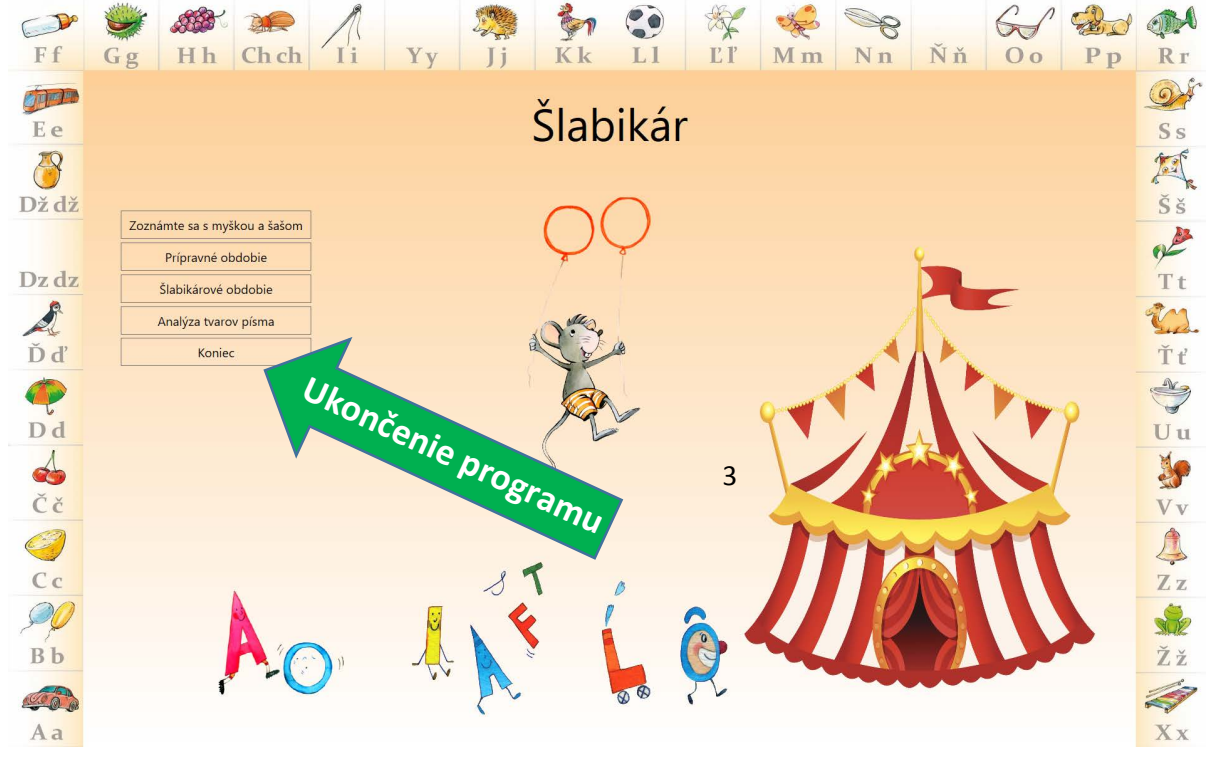

### **6.**

Program opakovane spustíte opäť dvojitým kliknutím **na ikonu myšky s knihou** na pracovnej ploche vášho počítaf<sup>™</sup>

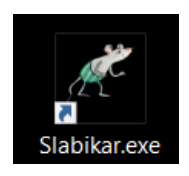

**S interaktívnym šlabikárom môžete pracovať aj na interaktívnej tabuli alebo na tablete. Program obsahuje okrem úloh zo šlabikára aj didaktické hry, videá s metodikou písania písmen a analýzu tvarov písaného písma.**

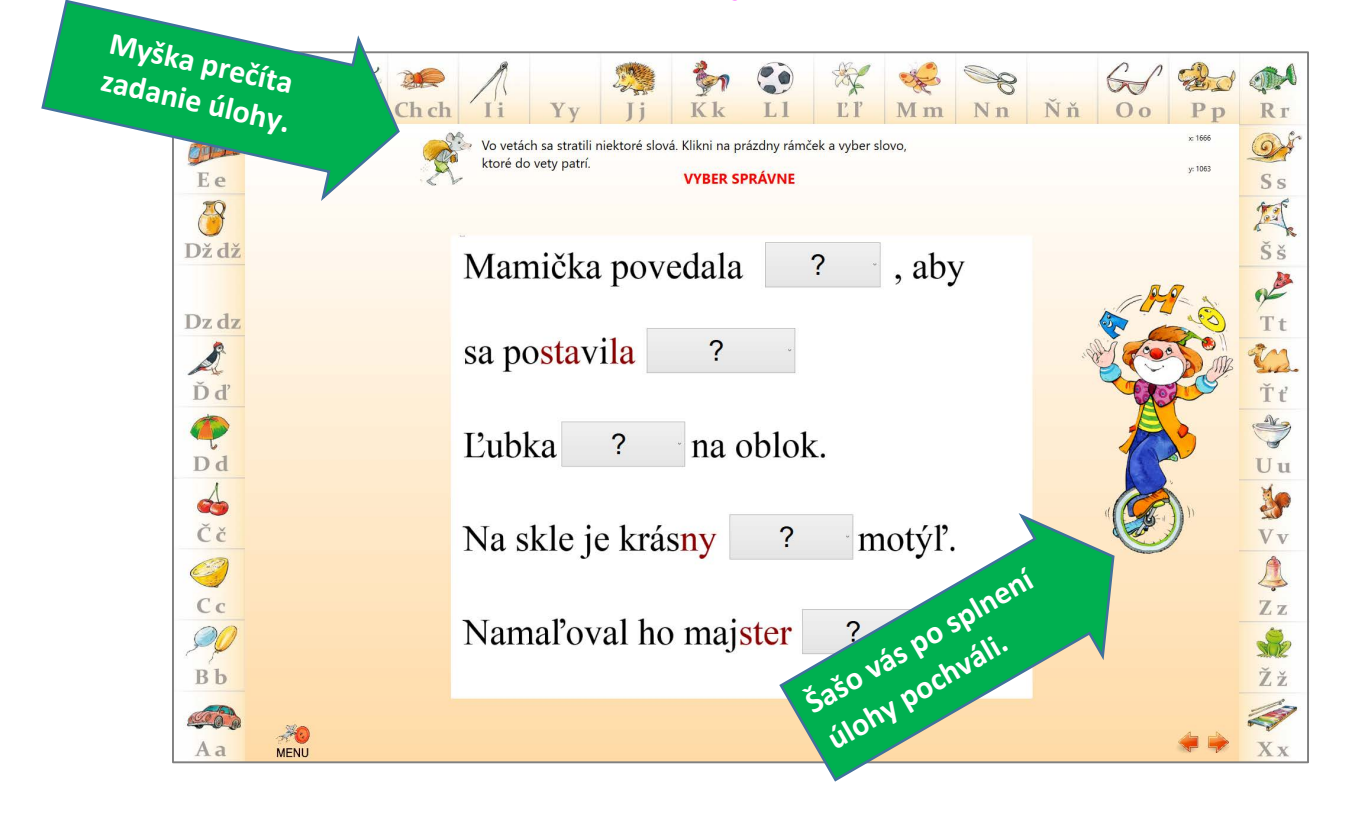